# **A Network Security Scanning System for Mobile Internet Based on Android**

Guanlin Chen<sup>1,2\*</sup>, Lidong Zhang<sup>1</sup>

<sup>1</sup> School of Computer and Computing Science, Zhejiang University City College, *Hangzhou, 310015, P.R. China <sup>2</sup>College of Computer Science, Zhejiang University, Hangzhou, 310027, P.R. China \*Corresponding author email: chenguanlin@zucc.edu.cn*

### *Abstract*

 *Recently with the rapid development of smart phones and mobile Internet, network security is more and more important in people's daily life. In this paper, a network security scanning system based on Android (wScan) is proposed, which aims to make sure users' mobile terminals are in a secure network environment when they are using these devices. The system is composed of WiFi scanning, router tracking, port scanning, running service detection, virus killing and real-time communication functions, which integrates Java technology, Eclipse platform and SQLite database. Using Nmap toolkit in the system, the wScan can provide valuable information of running services and opening ports in mobile devices based on Android.*

*Keywords: Android; WiFi; Scanning System; Network Security; Mobile Internet*

# **1. Introduction**

 As the rapid development of mobile internet and widespread smart phone use, an increasing number of personal information and data are saved in mobile intelligent terminals. In this way the safety of smart intelligent terminal becomes focus among the public [1]. However, Android system [2] as one of the most popular open-source mobile phone system which owns the largest market share recently, so it naturally becomes the main target of hackers [3]. In such a trend, the mobile phone safety precaution becomes particularly important [4].

 In this paper, concentrating on the research area of mobile phone network security scanning [5], we design and develop a network security scanning system (wScan) based on Android platform for mobile Internet. The system implements WiFi scanning [6], router tracking, port scanning [7], running service detection [8], virus killing [9], real-time communication [10], etc. to provide the real-time protection of mobile terminals [11].

 The wScan was coded by Java language and developed on Eclipse platform, using Nmap toolkit in underlying, integrating Android platform built in relational database SQLite [12].

# **2. System Design and Analysis**

### **2.1. System Requirements**

This system mainly contains 6 functional modules: WiFi scanning, router tracking, port scanning, running service detection, virus killing and real-time communication. The whole framework of the system is shown in Figure 1 below.

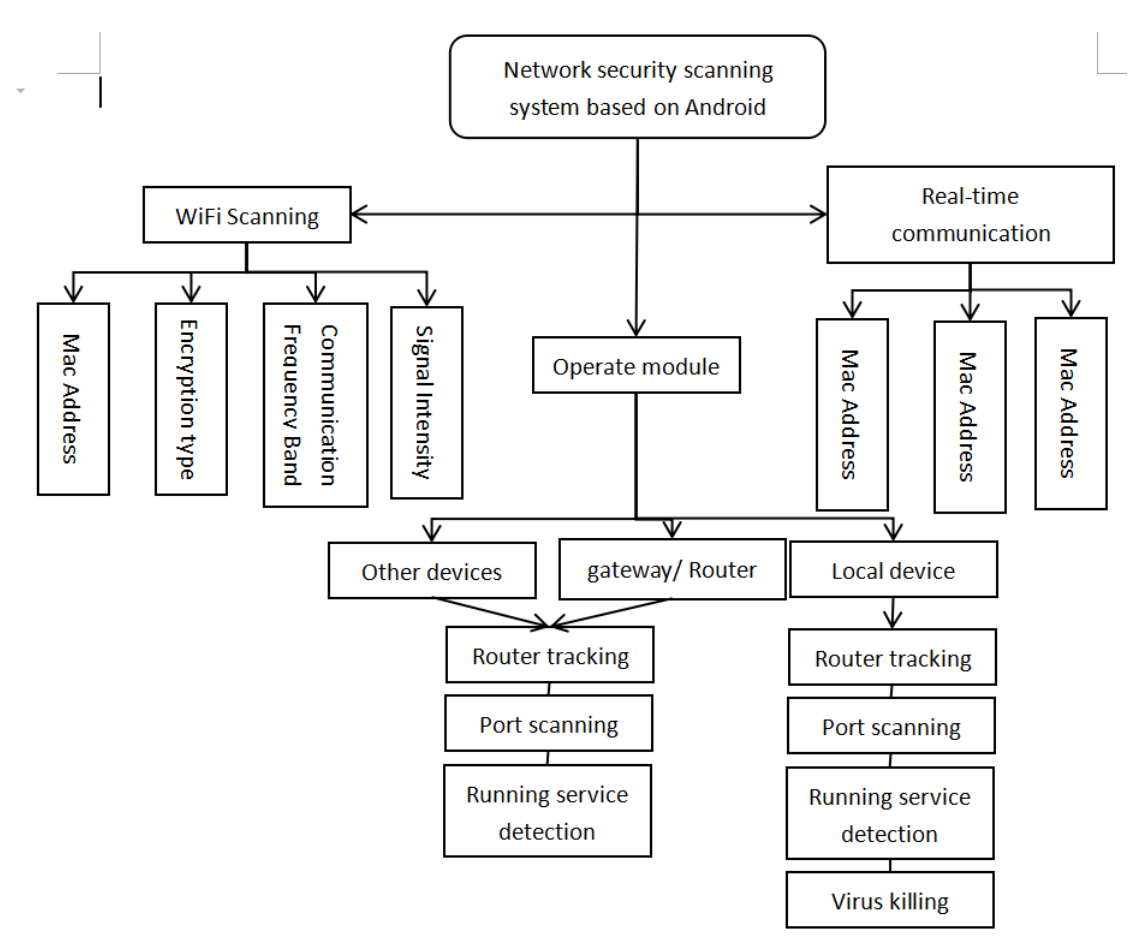

**Figure 1. The Basic Framework of the System Functions**

WiFi Scanning

This module can scan active WiFi port and its details (signal intensity, communication channel, MAC address, encryption type and band).

Router Tracking

This module can view which route that target network has been through.

Port Scanning

 This module can scan which port has been opened on a target device, such as port 80 (http) etc.

Running service Detection

This module can carry on a depth scanning to check the operate system and equipment type which are used in the target.

Virus Killing

 Scan the local malicious software and kill it by comparing MD5 code in the local virus database.

Real-time communication

When different terminals connect to the same WiFi point they can communicate with each other in real-time.

### **2.2. Design of system process**

The main work flow of this system is as follows: check the device whether is rooted first, if it does then load the main interface otherwise showing an error message and exit application. After that into the system, the main interface depart into two areas, MenuBar area: Refresh, WiFi Scanning, Real-time Communication, Setting (Stop Scanning,

Changing Theme, Information about Application); Functional Interface area: this area shows current gateway, router information, mask information, etc., and information ( IP and MAC address) of each device which has connected to current WLAN(WiFi). Users also can click on these devices' name to operate and go into the next level page. After entering the new page, users can operate router tracking, sport scanning, running service detection, etc.

The specific flow chart is shown in Figure 2.

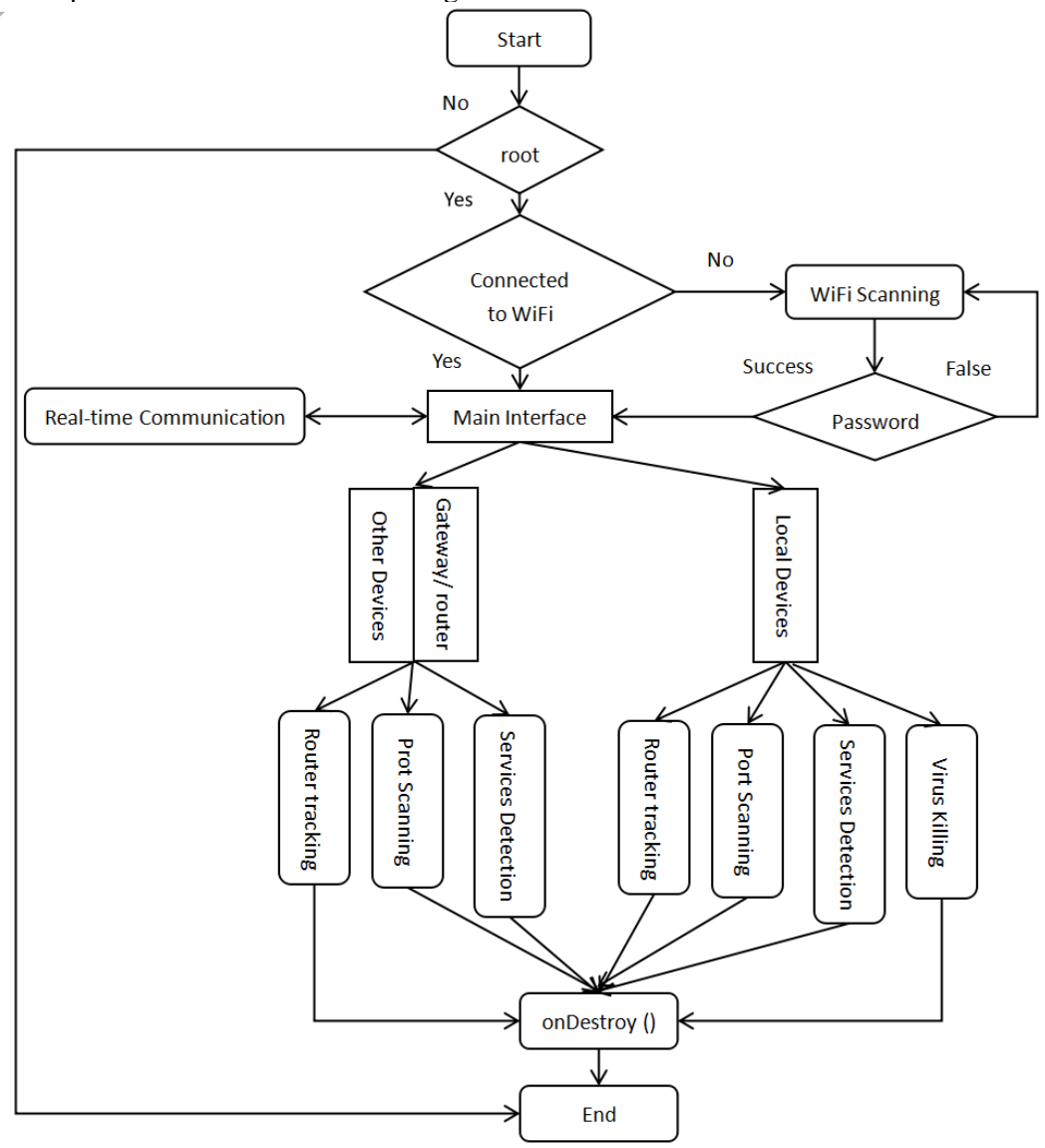

**Figure 2. The System Flow Chart**

# **3. Detailed system design and implementation**

The design part of the system was designed on windows 7 ultimate 64 bit operating system, the system was developed on Eclipse(version Kepler 4.3.2) which is based on Android 4.1.2 platform, JDK version 1.8.

# **3.1. Design and Implementation of WiFi Scanning Module**

For Android smart phone operate system, WiFi is one of the main components of the whole system. This module is mainly used to scan WiFi points in the current range and return details of WiFi points.

There are 4 common classes and 3 interface classes to implement this module. Details are shown in Table 1.

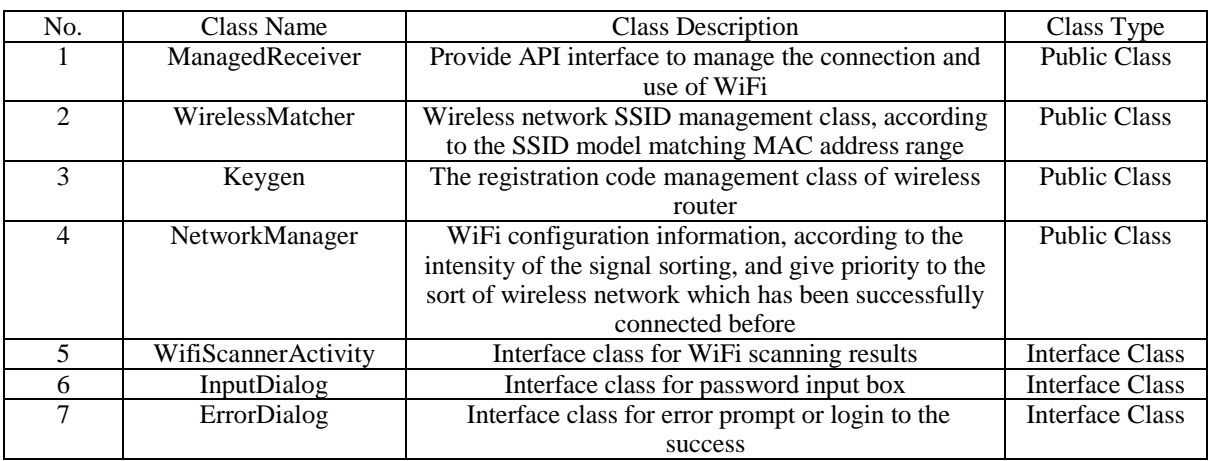

### **Table 1. Introduction of Main Classes**

The interface of WiFi scanning results is shown in Figure 3.

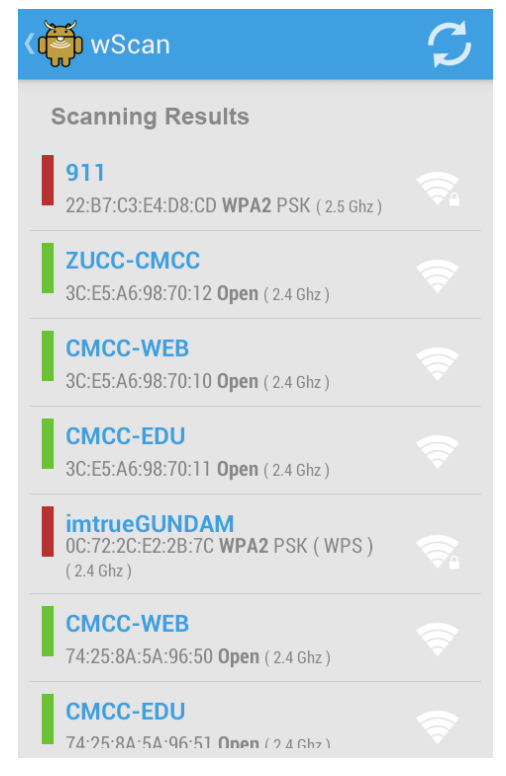

**Figure 3. The Interface of WiFi Scanning Results**

The system will determine whether the WiFi interface is in the active state or not if the interface is down then start it. If the system has connected to WiFi then get information of WiFi through WiFi scanning module, the main code is as follows:

```
private int performConnection(final ScanResult ap, final String key){
        mWifiManager.disconnect();................................
        WifiScannerActivity.this.runOnUiThread(new Runnable(){
          public void run(){
           if(key!=null) 
mStatusText.setText(Html.fromHtml( getString(R.string.wifi_attempting_to) + "  + ap.SSID +
" \langleb > " + getString(R.string.wifi_with_key) + " \langleb > " + key + "\langleb > ..."));
          else mStatusText.setText(Html.fromHtml( getString(R.string.wifi connecting to) +
" <b>" + ap.SSID + "</b> ..."));} });
       WifiConfiguration config = new WifiConfiguration();
       int network = -1;
       config.SSID = "\vee"" + ap.SSID + "\vee"";
       config.BSSID = ap.BSSID;..............................
```
#### **3.2. Design and Implementation of Router Tracking Module**

The system tracks target's route based on Nmap tools and to do this it needs raw\_socket which needs root authority. However, the lib of NDK is not able to get root access but only the shell can. So in this part of the code contains an assistant program to make sure that the system runs in the shell and receives command line parameters like port, etc.

And the system also contains Receiver class which can get hops information inheriting the TraceOutputReceiver method in Nmap, the main code is as follows:

```
private class Receiver extends TraceOutputReceiver {
     public void onStart(String commandLine) {
     super.onStart(commandLine);
     Traceroute.this.runOnUiThread(new Runnable() {
        public void run() { mRunning = true;
        mTraceProgress.setVisibility(View.VISIBLE); }});}
   public Thread trace( Target target, TraceOutputReceiver receiver ) {
       return super.async( "-sn --traceroute --privileged --send-ip --system-dns " + 
target.getCommandLineRepresentation(), receiver ); }
```
The interface of router tracking results is shown in Figure 4.

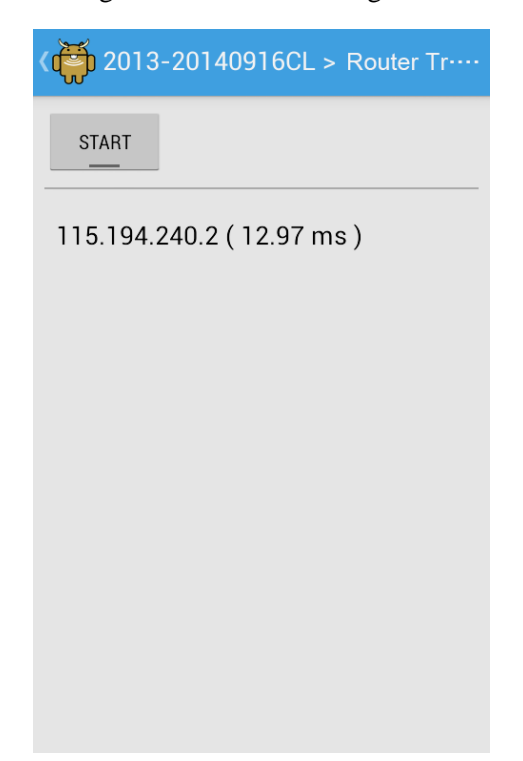

**Figure 4. The Interface of Router Tracking Results**

# **3.3. Design and Implementation of Port Scanning Module**

This module is the core of the system, which mainly implemented SYN port scanning. The advantage of SYN port scanning is that it has good concealment, because it does not need to establish a normal TCP connection. So it can ensure that the half connection of the server is closed while sending the RST packets to the server which is responsible for answering ACK packets. Coupled with there are only few packets during the port detection process so the whole process would not cause the alarm from the security system of targets. In addition, using SYN packets detection can detect the state of servers and ports, packet delay, packet loss rate, and also can penetrate firewall. These all meet the requirements of network security.

The Receiver class first inherits the SynScanOutputReceiver method of Nmap to obtain port information, and then create a list of the display port, if there is an opening port, then output port number and the specific protocol name.

The port scanning main code by using SYN method is as follows:

```
private class Receiver extends SynScanOutputReceiver {
     public void onStart(String commandLine) {
       super.onStart(commandLine);
       PortScanner.this.runOnUiThread(new Runnable() {
          public void run() {
           mRunning = true;
           mScanProgress.setVisibility(View.VISIBLE); }});}
   public Thread synScan( Target target, SynScanOutputReceiver receiver, String custom ) 
{ String command = "-sS -P0 --privileged --send-ip --system-dns -vvv ";
     if( custom != null )
     command += "-p " + custom + " ";
      command += target.getCommandLineRepresentation();
     Logger.debug( "synScan - " + command );
      return super.async( command, receiver );}
```
The interface of port scanning results is shown in Figure 5.

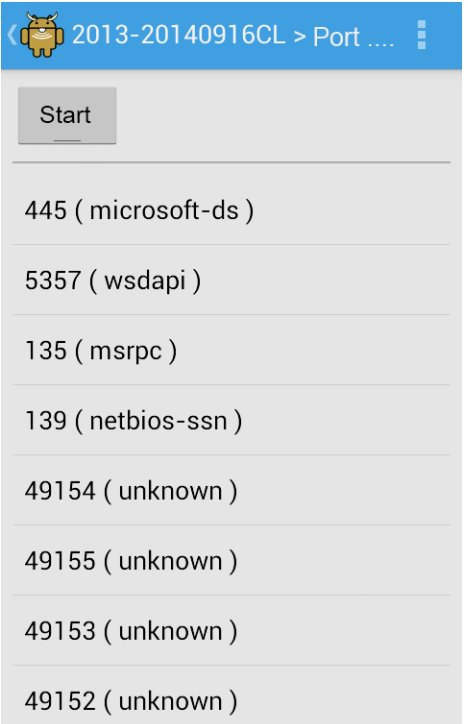

**Figure 5. The Interface of Port Scanning Results**

#### **3.4. Design and Implementation of Running Service Detection Module**

This module implements a function of the depth detection of targets" operating system. It can obtain information about the types of devices and information of operating system as well as opening ports of target devices. However, the process of this module is slower than port scanning but the result of scanning is more accurate than it.

First, the Receiver class inherits InspectionReceiver method of Nmap to get information of ports (Including port number, port protocol, and version number), then the class determines whether there is an opening port, if it exists then return to a true value. After that getting information of device type and operating system of target devices, if the result is not NULL then assigns a value to mDeviceType and mDeviceOS otherwise assigns "UNKNOWN" to them. If there are opening ports and services of them are active then assigns a value to mDeviceServices otherwise gives "UNKNOWN" to it.

The regular expressions for the access and operating system of the running service module are as follows:

```
Pattern.compile( "<port protocol=\"([^\"]+)\" portid=\"([^\"]+)\"><state 
state=\"open\"[^>]+><service(.+product=\"([^\"]+)\")?(.+version=\"([^\"]+)\")?",
Pattern.CASE_INSENSITIVE)
```
Pattern.compile( "<osclass type=\"([^\"]+)\".+osfamily=\"([^\"]+)\".+accuracy=\"([^\"]+)\"", Pattern.CASE\_INSENSITIVE)

The interface of running service detection results is shown in Figure 6.

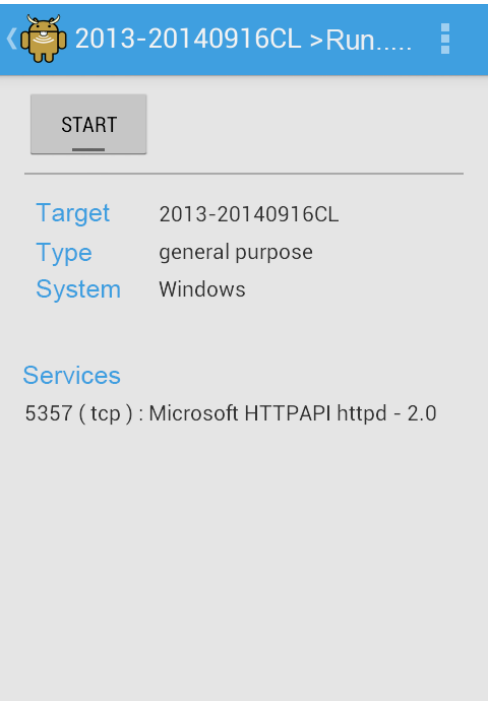

# **Figure 6. The Interface of Running Service Detection Results**

#### **3.5. Design and implementation of virus killing module**

The module implements scanning and killing functions of common viruses, for convenience and more intuitive to get the security situation on users" devices. The interface of this module is simple and it provides a key to killing button for users so that users can simply click the button to scan and kill viruses.

The data storage in this module is mainly for the storage of the virus database, the specific table structure is shown in Table 2.

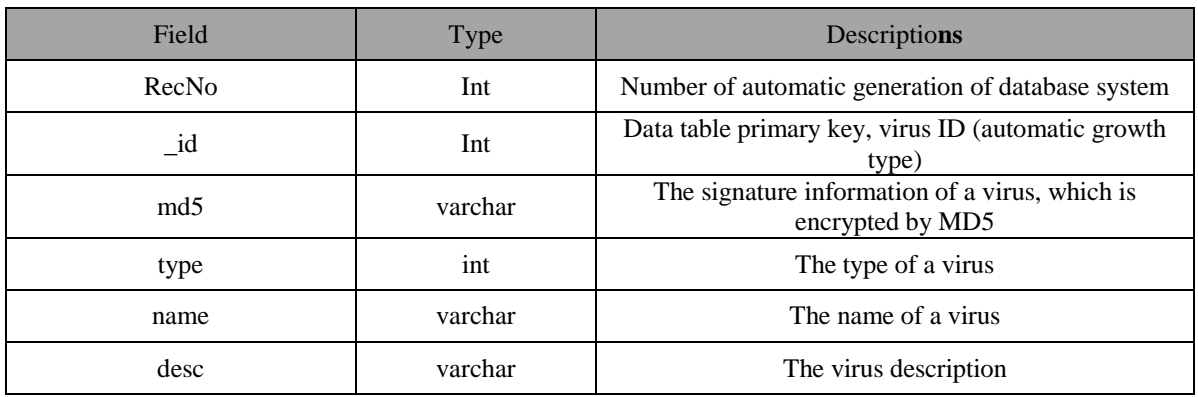

### **Table 2. The Virus Database Table Structure**

The records of the virus library are shown in Figure 7.

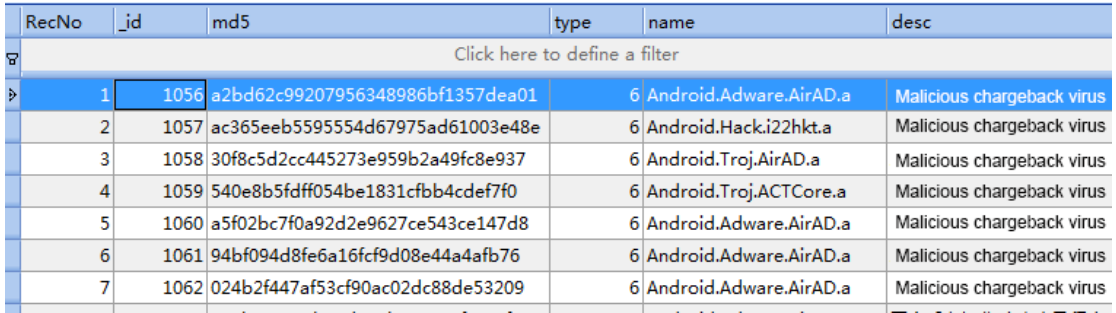

# **Figure 7. The Records of the Virus Library**

The specific process of the virus killing is as follows: first, traversing the signature information corresponding to the application of each, and then the application of signature information will be translated into MD5 for comparing with the virus database. Next, look for the MD5 value in the virus database to determine whether the application is a virus. If the result is "NULL", said the application is not a virus, or if the virus is found then uninstall the application to remove the virus.

The main code is as follows:

```
public void kill(View v) {
```
ra.reset();

iv\_scan.startAnimation(ra);// opening a thread, traversing the mobile phone application of the signature information.

```
new Thread() {
```

```
public void run() {// PackageManager.GET_SIGNATURES signature information of 
applications.
```

```
List<PackageInfo> packinfos = pm
        .getInstalledPackages(PackageManager.GET_SIGNATURES);
                 progressBar1.setMax(packinfos.size());
                 int count = 0;// traversing the signature information corresponding to each
application.
                 for (PackageInfo info : packinfos) {
                 // translating the application of signature information into MD5 for comparing 
with virus database
   String md5 = Md5Encoder.encode(info.signatures[0].toCharsString());
```

```
String result = dao.getVirusInfo(md5);
```

```
if (result == null) {
Message msg = Message.obtain();
msg.what = SCAN NOT VIRUS;msg.obj = info;
handler.sendMessage(msg);
} else {//the application is a virus.
Message msg = Message.obtain();
msg.what = FIND. VIRUS;............................}
```
The interface of virus killing results is shown in Figure 8.

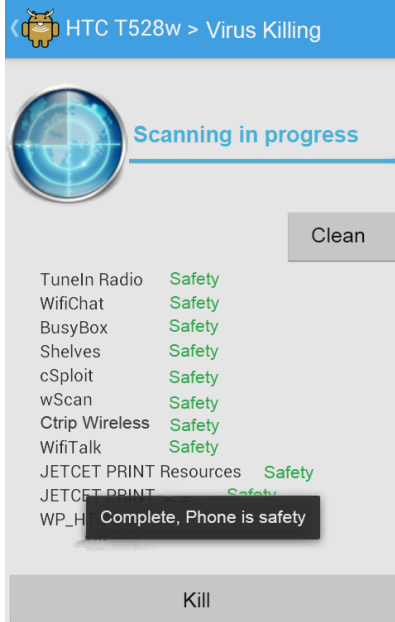

**Figure 8. The Interface of Virus Killing Results**

# **4. Conclusions**

This paper implements a network security scanning system based on Android platform (wScan), which is developed by Java language on Eclipse platform and mainly supported by Nmap Toolkit. With this system, users can get information of running services and opening ports in devices through shell file. The wScan provides WiFi scanning, router tracking, port scanning, running service detection, virus killing and real-time communication functions. But there are still some unsolved problems, such as the response time of some module is long and scanning functions are limited in the running of the system. In the future research, the intelligent technology will be introduced to improve the response speed of the system, and we will enrich the scanning functions to further improve the accuracy of the scanning process.

### **Acknowledgements**

This work was partially supported by the Zhejiang Provincial Natural Science Foundation of China (No. LY16F020010), the Hangzhou Science & Technology Development Project of China (No. 20140533B13) and the 2016 National Undergraduate Training Programs for Innovation and Entrepreneurship, China (No. 201613021004).

International Journal of Security and Its Applications Vol. 10, No. 11 (2016)

# **References**

- [1] Paul K. and Kundu T. K., "Android on mobile devices: an energy perspective", Proceedings of the 2010 IEEE 10th International Conference on Computer and Information Technology, Bradford, United Kingdom, **(2010)** June 29-July 1.
- [2] Yumin Yao and Weiguo Liu, "Study of Android's architecture and its application development", Computer Systems & Applications, vol. 17, no. 11, **(2008)**.
- [3] Yuqing Zhang, Kai Wang, Huan Yang, Zhejun Fang, Zhiqiang Wang and Chen Cao, "Survey of Android OS security", Journal of Computer Research and Development, vol. 51, no. 7, **(2014)**.
- [4] Sihan Qin, "Research progress on Android security", Journal of Software, vol. 27, no. 1. **(2016)**.
- [5] Junhao Zou and Yan Zhang, "Research on network information security based on network security scanning", Computer & Network, no. 24, **(2013)**.
- [6] Jan-Min Chen and Chia-Lun Wu, "An automated vulnerability scanner for injection attack based on injection point", Proceedings of the 2010 International Computer Symposium, Tainan, Taiwan, **(2010)** December 16-18.
- [7] Wusheng Yang and Min Sun, "Research on Android mobile phone platform for anomaly intrusion detection", Computer Engineering and Applications, vol. 50, no. 7, **(2014)**.
- [8] Chan Patrick P.K. and Song Wen-Kai, "Static detection of Android malware by using permissions and API calls", Proceedings of the 13th International Conference on Machine Learning and Cybernetics, Lanzhou, China, **(2014)** July 13-16.
- [9] Fangfang Yuan, Lidong Zhai, Yanan Cao and Li Guo, "Research of intrusion detection system on Android", Proceedings of the 2013 IEEE 9th World Congress on Services Services, Santa Clara, CA, United states, **(2013)** June 27- July 2.
- [10] Jialing Shan and Runfa Ye, "Android communication system based on Wifi", Computer Systems & Applications, vol. 23, no. 5, **(2014)**.
- [11] Lei Zhang, Guochu Shou, Yihong Hu and Zhigang Guo, "Deployment of intrusion prevention system based on software defined networking", Proceedings of the 2013 15th IEEE International Conference on Communication Technology, Guilin, China, **(2013)** November 17-19.
- [12] Fangming Chen and Qi Chen, "Design and implementation of reusable software based on thought of plug-in", Computer Engineering and Design, vol. 26, no. 1, **(2005)**.

# **Authors**

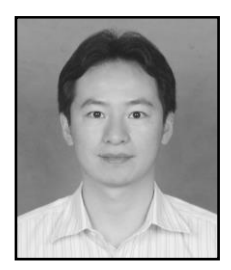

#### **Guanlin Chen**

Born in 1978, Ph.D., professor, chenguanlin@zucc.edu.cn. His main research interests include E-government, computer networks and information security.

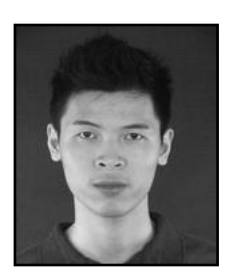

#### **Lidong Zhang**

Born in 1992, Master in reading, lidong1.zhang@mail.polimi.it. His main research interests include computer networks and information security.